# **netshe\_l2tp\_server**

#### [Original file](http://docs.netshe-lab.ru/lib/exe/fetch.php?media=netshe_l2tp_server.odt)

### **Универсальное программное обеспечение для сетевых устройств NETSHe.**

Руководство пользователя

Настройка L2TP сервера

Станислав Корсаков, ООО «Нетше лаб»

(с) 2009-2020, Ярославль

# **Настройка L2TP сервера**

## **Общие сведения**

NETSHe имеет в своем составе L2TP сервер.

Сервер может авторизовать пользователей на RADIUS-сервере, в локальной базе данных, и во внешних системах типа Active Directory (в некоторых версиях).

Сервер является полностью функциональным в части взаимодействия с RADIUS-сервером; понимает основные атрибуты:

- назначает адреса;
- устанавливает маршруты;
- назначает сервера имен;
- умеет ограничивать время сессии;
- поддерживает биллинг;
- умеет ограничивать скорость передачи по соединению;
- и т. п.

При использовании без RADIUS-сервера, функциональность ограничивается:

- авторизацией;
- назначение адреса;
- назначением сервера имен.

В любых вариантах применения, сервер понимает варианты авторизации:

- $\bullet$  PAP;
- CHAP;
- MS-CHAPv2.

Соединения сервера могут быть защищены с помощью IPSec.

## **Настройка сервера**

Для настройки сервера выберите пункт меню «Службы-Концентратор доступа-L2TP сервер» как показано на рисунке ниже.

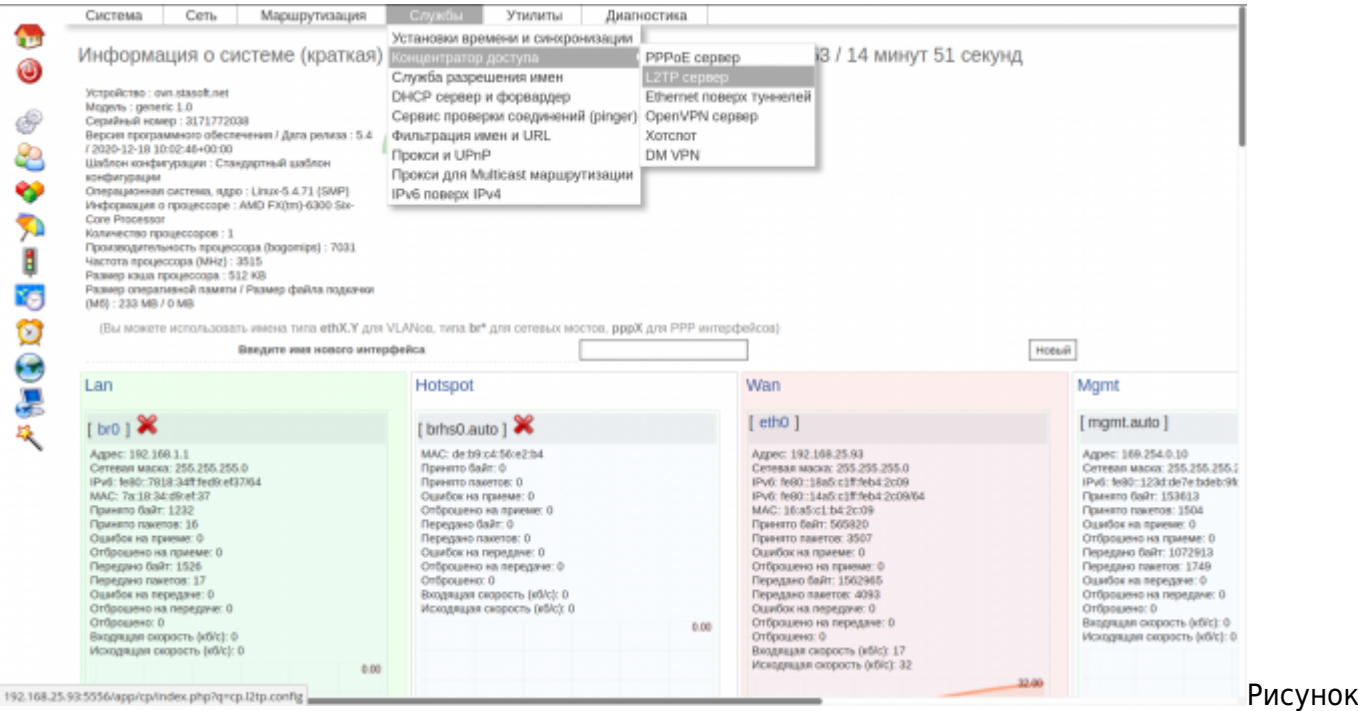

#### 1. Путь к модулю сервера

На странице настроек разрешите службу, выберите базовый интерфейс, на котором сервер будет ожидать входящих подключений (псевдо-интерфейс Wan допускается). Этот интерфейс должен быть корректно настроен.

Укажите локальный IP-адрес. (Этот адрес будет единым адресом удаленного узла для всех подключающихся клиентов). Данный адрес можно не указывать. В таком случае будет использован адрес базового интерфейса.

Укажите первый адрес из пула назначаемых адресов. Можно не указывать, если назначение адресов осуществляется RADIUS-сервером.

Укажите последний адрес из пула назначаемых адресов. Можно не указывать, если назначение адресов осуществляется RADIUS-сервером.

Укажите адреса серверов имен. Можно не указывать, если назначение осуществляется RADIUSсервером.

Выберите путь авторизации пользователей. RADIUS-сервер является значением по-умолчанию.

Сохраните изменения. Запустите сервер

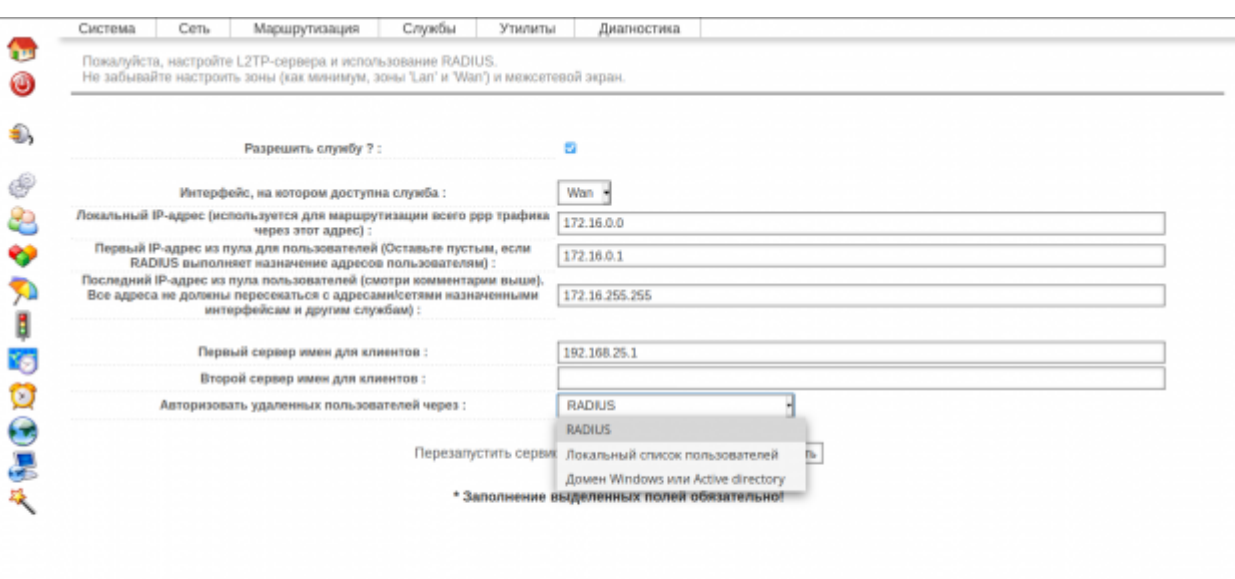

[Р](http://docs.netshe-lab.ru/lib/exe/detail.php?id=%D0%BD%D0%B0%D1%81%D1%82%D1%80%D0%BE%D0%B9%D0%BA%D0%B0_l2tp-%D1%81%D0%B5%D1%80%D0%B2%D0%B5%D1%80%D0%B0&media=%D0%BD%D0%B0%D1%81%D1%82%D1%80%D0%BE%D0%B9%D0%BA%D0%B0_l2tp-%D1%81%D0%B5%D1%80%D0%B2%D0%B5%D1%80%D0%B0_image_1.png)исунок

2. Настройка сервера

### **Локальная база пользователей**

Для использования локальной базы пользователей, её необходимо создать через пункт меню «Система-Удаленные пользователи».

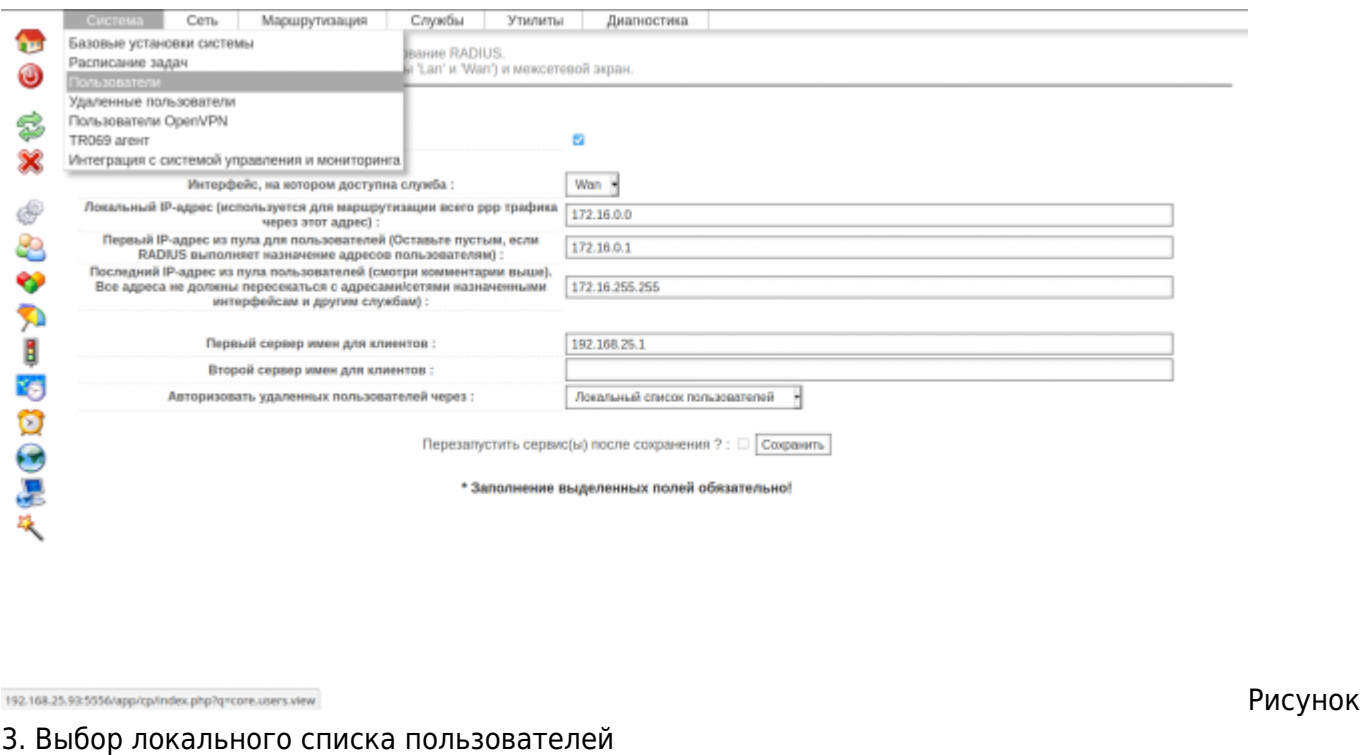

Используйте иконку «Плюс» для добавления нового пользователя

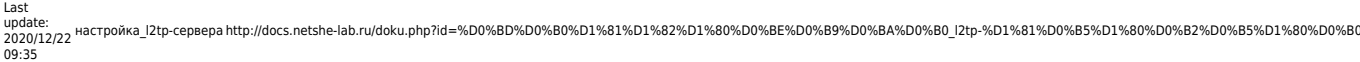

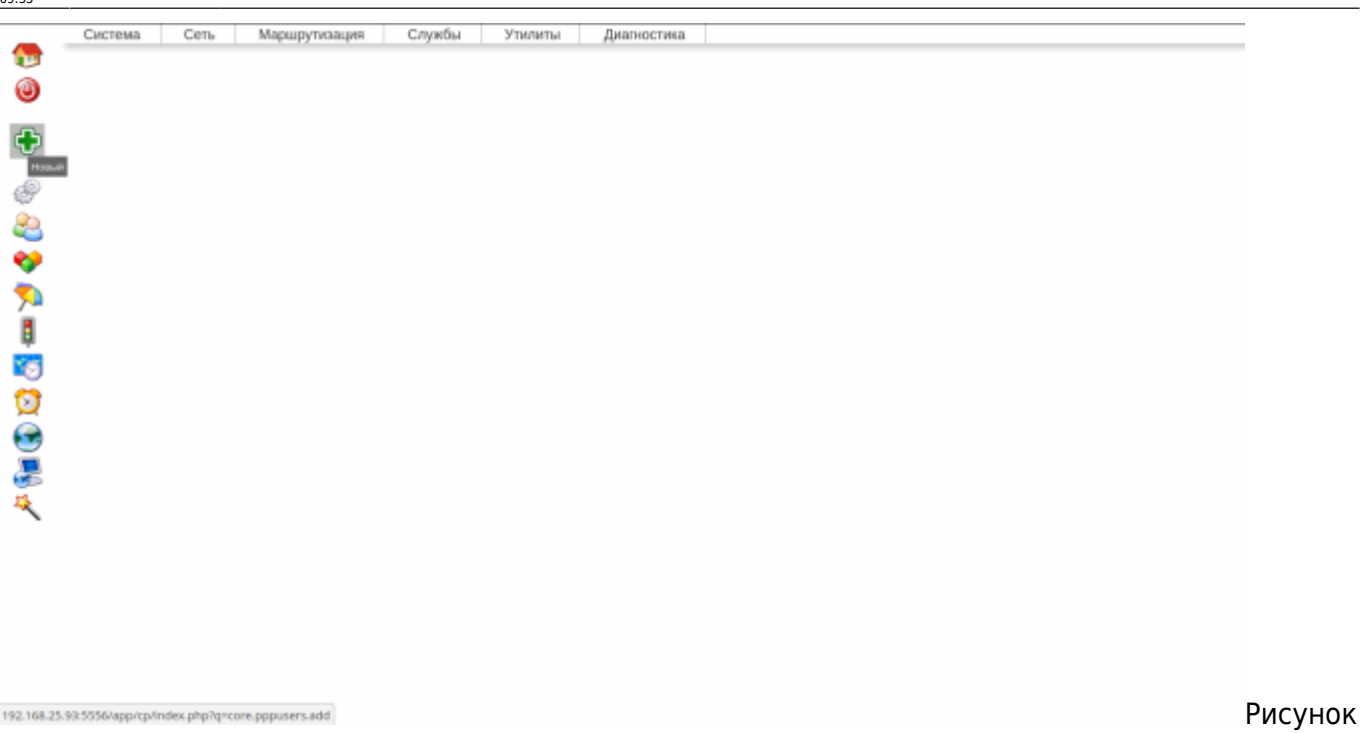

4. Добавление пользователя

Укажите имя / логин пользователя; пароль; сервис, для которого актуален данный пользователь (в нашем случае «Любой сервер» или «L2TP-сервер»). Так же, может быть задан адрес, с которого допускается вход пользователя.

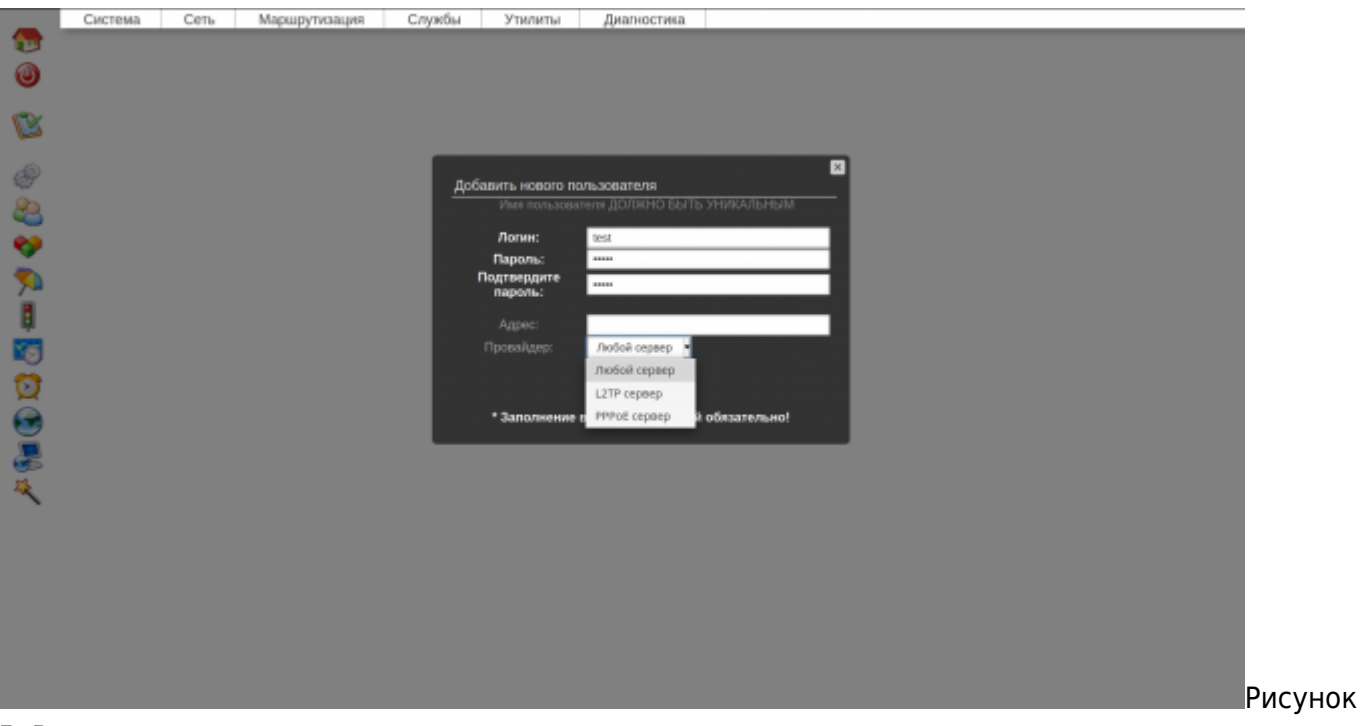

5. Ввод пользователя

Кроме добавления, доступны операции редактирования и удаления.

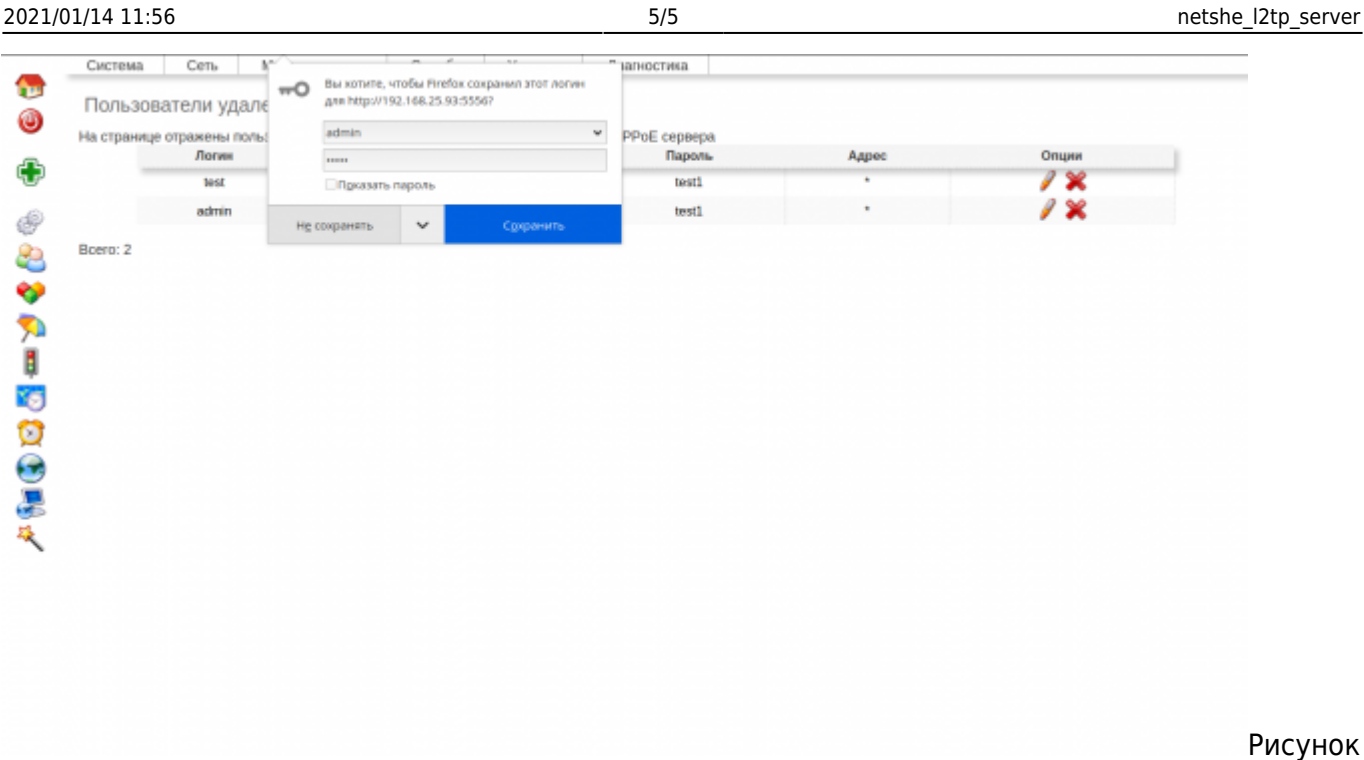

6. Список локальных пользователей

### **Заключение**

При корректной настройке L2TP-сервера (и после запуска), он будет присутствовать в списке процессов устройства, принимать входящие UDP-соединения на порту 1701 выбранного базового интерфейса.

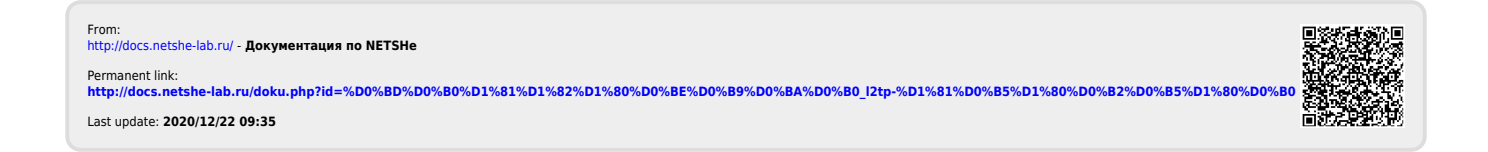